Come Waltz With Me Learning to Code Music with the TI-Innovator TM Hub

> Alice Carson: Knox County Schools T<sup>3</sup> Regional Instructor Middle Tennessee Mathematics Teachers February 23, 2019

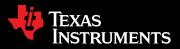

# Why "Coding"?

- » Computer programming career opportunities
- » Computer Science majors
- » Coding in other majors and professions

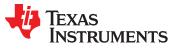

## Why Coding in Math, Science, Engineering, or Humanities Class?

- » Sparks an interest in coding
- » Builds a foundation in coding
- » Strengthens understanding of concepts
- » Promotes creativity
- » Easy-to-learn coding on all TI graphing devices

## Your Level of Experience and Goals?

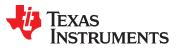

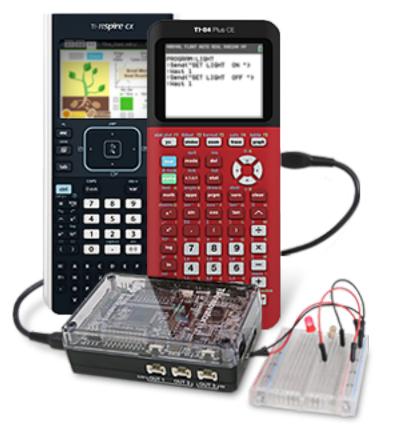

### UNIT 3: GETTING STARTED WITH TI-INNOVATOR<sup>TM</sup> HUB Outputs: Light, Color and Sound

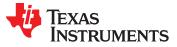

### Skill Builder 3: Your first program with Sound

Learning to Code vs. Learning to Teach Coding

| 10 Minutes of Code<br>TI-84 PLUS CE WITH THE TI-INNOVATOR™ HUB                                                                                                    | UNIT 1: SKILL BUILDER 3<br>TEACHER NOTES                                                                |
|----------------------------------------------------------------------------------------------------|----------------------------------------------------------------------------------------------------|
| Unit 1: Getting Started with TI-Innovator™ Hub                                                                                                    | Skill Builder 3: Input and SOUND                                                                        |
| In this third lesson for Unit 1, you will learn another<br>method to get user input into a program and how to<br>control the SOUND on the TI-Innovator <sup>™</sup> Hub. | Objectives:     Use the Input statement     Control the frequency and timing of the speaker     (SOUND) |

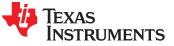

#### **Skill Builder 3: Input and Sound Statements**

The TI-Innovator Hub has a built-in speaker called SOUND.

You control the sound coming out of Sound by sending a frequency value. Sound frequencies are measured in Hertz (Hz), or 'cycles per second'.

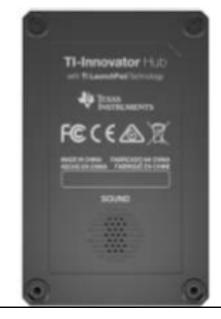

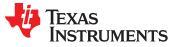

#### Skill Builder 3: Input and Sound Statements - cont.

**Teacher Tip:** The speaker is not loud intentionally in order to avoid classroom disruptions. The SET SOUND command accepts values for frequency and duration (in seconds). The frequency can be set from 1 to ???, but the 'audible' range is more limited. An interesting frequency is a low value like 5. You will hear the speaker click 5 times in one second. This will help explain Hz (cycles per second). At higher frequencies you will hear musical notes because this is the way our ears work. Pressure 'waves' through the air coming from a vibrating speaker cause our eardrums to vibrate and the brain interprets this vibration as sound.

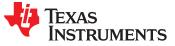

### 4 10 Minutes of Code

#### TI-84 PLUS CE WITH THE TI-INNOVATOR™ HUB

#### Setting up the SOUND program

- 1. Start a new program, and name it SOUND1.
- 2. Add the CirHome and Input statements from the prgm I/O menu.
- After the Input command, use [A-LOCK] (2nd[ALPHA]) to type the string of characters "Frequency?".
- 4. Turn off the alpha lock to type the comma.
- 5. Then add the variable that will represent the frequency, F
- Add another Input statement to let the user enter the time for which the sound should play.

As with the COLOR program in the previous skill builder, you need to use the **eval()** function to evaluate the variables **F** and **T**.

#### Finishing up the SOUND program

- 1. Select Send("SET... and SOUND by pressing PRGM)
- 2. Arrow over to the HUB menu, and select 1: Send("SET ....
- 3. Then select 6:SOUND
- 4. Select eval( by pressing PRGM ..
- 5. Arrow over to the HUB menu, and select 6:eval( .
- 6. Add the variable F, and close the parentheses.
- Type a space (<u>ALPHA</u>) and then add another eval( function for the variable T.
- 8. Add the variable T, and close the parentheses.
- 9. Close the quotes and the parentheses for the Send( command.

#### UNIT 1: SKILL BUILDER 3

#### **TEACHER NOTES**

NORMAL FLOAT AUTO REAL RADIAN HP PROGRAM:SOUND1 :ClrHome :Input "FREQUENCY? ",F :Input "TIME? ",T :

| NORMAL FLOAT AUTO REAL RADIAN MP                                                                                     | 1 |
|----------------------------------------------------------------------------------------------------|---|
| PROGRAM:SOUND1<br>:ClrHome<br>:Input "FREQUENCY? ",F<br>:Input "TIME? ",T<br>:Send("SET SOUND eval(F) e<br>val(T)")∎ | , |

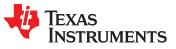

## **Programming Menus**

| NDRMAL FLOAT AUTO REAL RADIAN MP | ĺ |
|----------------------------------|---|
| CTL IZO COLOR EXEC HUB           |   |
| 1:Input<br>2:Prompt              |   |
| 3:Disp<br>4:DispGraph            |   |
| 5:DispTable                      |   |
| 6:Output(<br>7:9etKey            |   |
| 8:ClrHome                        |   |
| 94ClrTable                       |   |

۰.

#### TI-84 Plus CE

| NORMAL FLOAT AUTO REAL RADIAN MP                                                                                           | 1 |
|----------------------------------------------------------------------------------------------------|---|
| CTL I/O COLOR EXEC HUB<br>Send("SET<br>2:Send("READ<br>3:Settin9s<br>4:Wait<br>5:Get(<br>6:eval(<br>7:Send("CONNECT_Output |   |
| 7:Send("CONNECT-Output<br>8:Send("CONNECT-Input<br>9+Ports                                                                 |   |

0:Send("RANGE... A:Send("AVERAGE... B:Send("DISCONNECT-Output... C:Send("DISCONNECT-Input... D:Manage...

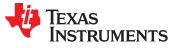

## Name This Tune:

Where commands are located:

prgm I/O prgm I/O

prgm HUB #1 prgm HUB Settings prgm HUB Settings

**PROGRAM:TUNE** :ClrHome :Output(5,4,"NAME THAT TUN E") :261.63→F :Send("SET SOUND eval(F), TIME 2") :Wait 2 :392→F :Send("SET SOUND eval(F), TIME 2") :Wait 2 :523.25→F :Send("SET SOUND eval(F), TIME 2")

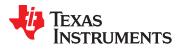

## Math and Music Connection

"There is geometry in the humming of the strings, there is music in the spacing of the spheres." — Pythagoras

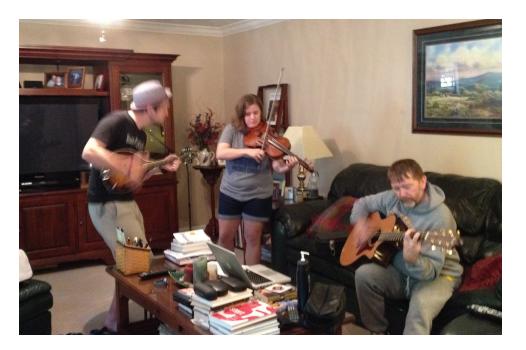

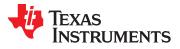

#### **Skill Builder 3: Loop Through the Musical Notes**

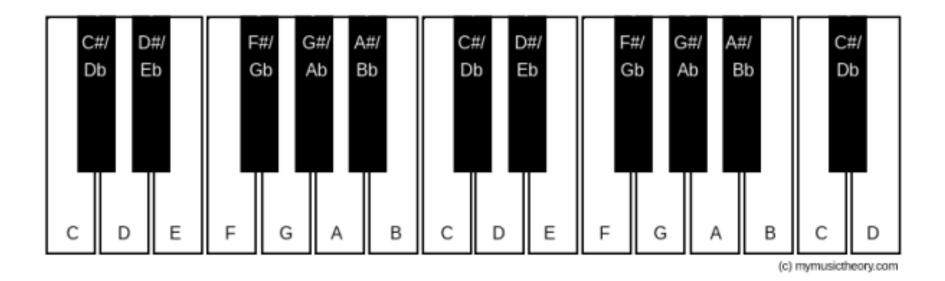

- » Octave has 12 semitones
- » Frequencies make a geometric sequence (Calculator demo)

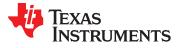

### Skill Builder 3: Loop Through the Musical Notes (cont.)

| A3                               | A3 A# |  | В |  | С               |                     | C# | D                            |  | D#                           |  | E                |   | F |                 | F# |  | G              |  | G#               |   | A4                             |
|----------------------------------|-------|--|---|--|-----------------|---------------------|----|------------------------------|--|------------------------------|--|------------------|---|---|-----------------|----|--|----------------|--|------------------|---|--------------------------------|
| 220 2<br>$x^{12}\sqrt{2}$<br>n=1 |       |  |   |  | 261<br>/2<br>=3 | $\frac{16}{x^{12}}$ |    | $\sqrt[2]{2}$ x <sup>1</sup> |  | $\sqrt[2]{2}$ x <sup>2</sup> |  | 329<br>2√2<br>=7 | x | 1 | x <sup>12</sup> | 1  |  | 39<br>√2<br>10 |  | 41<br>2√2<br>=11 | x | 440<br>$1^{12}\sqrt{2}$<br>=12 |

- » Semitones one octave apart vary by a factor of
  2. Note that A3=220 Hz, while A4=440 Hz.
- » Frequencies make a geometric sequence with a common ratio between terms of 2<sup>(1/12)</sup>.
- » The red notes above are the A major scale.

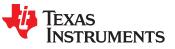

### Skill Builder 3: Loop Through the Musical Notes (cont.)

#### Explore Code (10 minutes)

```
AUTO REAL RADIAN
PROGRAM: SOUND2
:261.64→F
:For(I,1,12)
Send("SET SOUND eval(F) T
ME .5")
:F*2^(1/12)→F
Wait .5
:End
```

- » Initialize F
- » Use For( loop to create semitones:
- » Replace the old F with the new F
- » Wait
- » Repeat

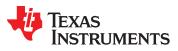

# The Tennessee Waltz

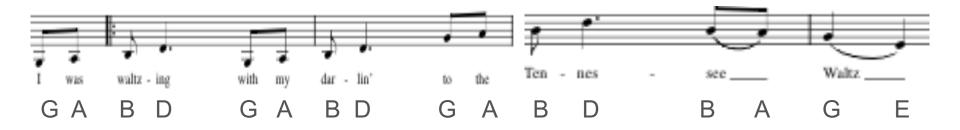

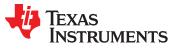

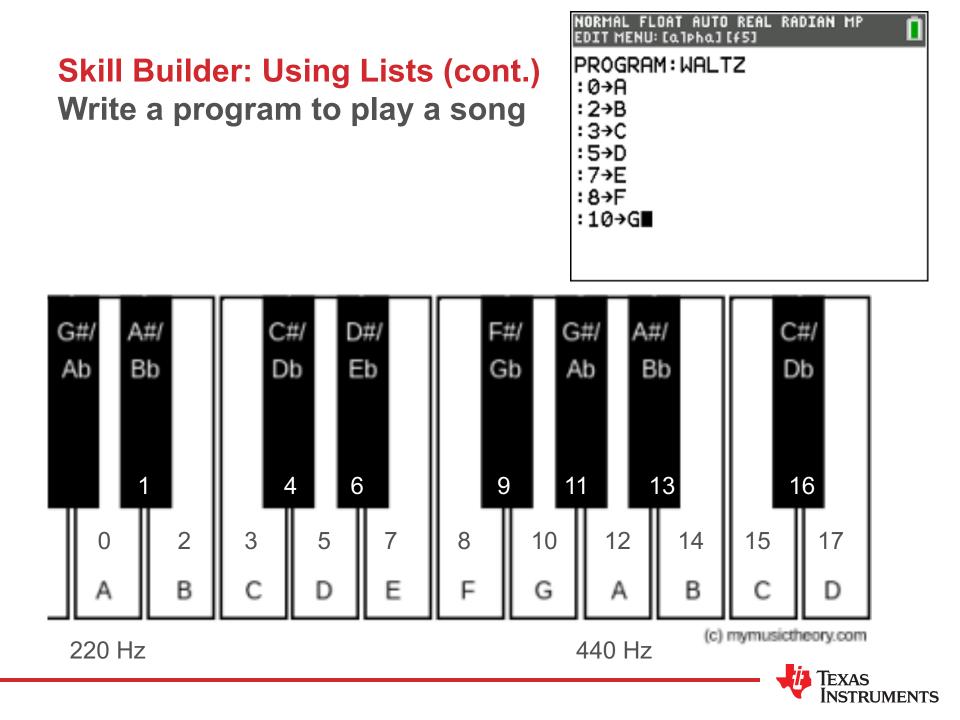

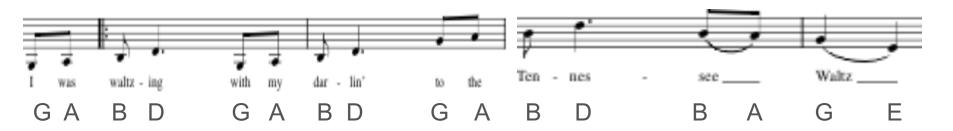

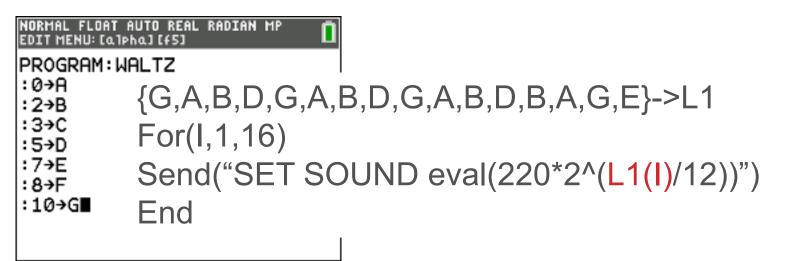

What is going on with the tempo?

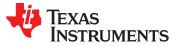

What IS going on with the tempo?

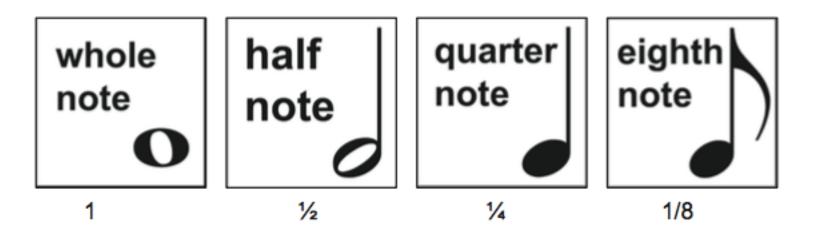

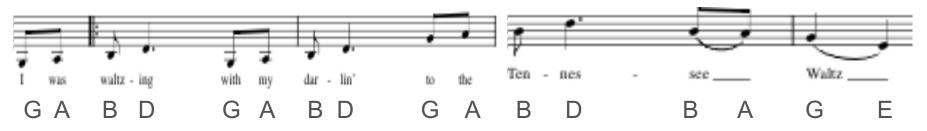

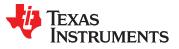

#### Skill Builder: Using Lists (cont.)

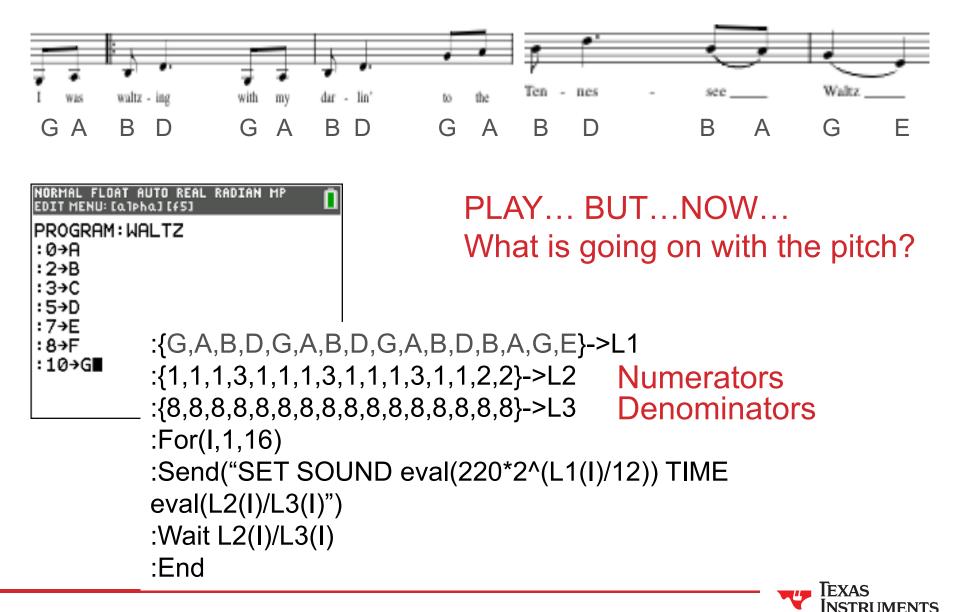

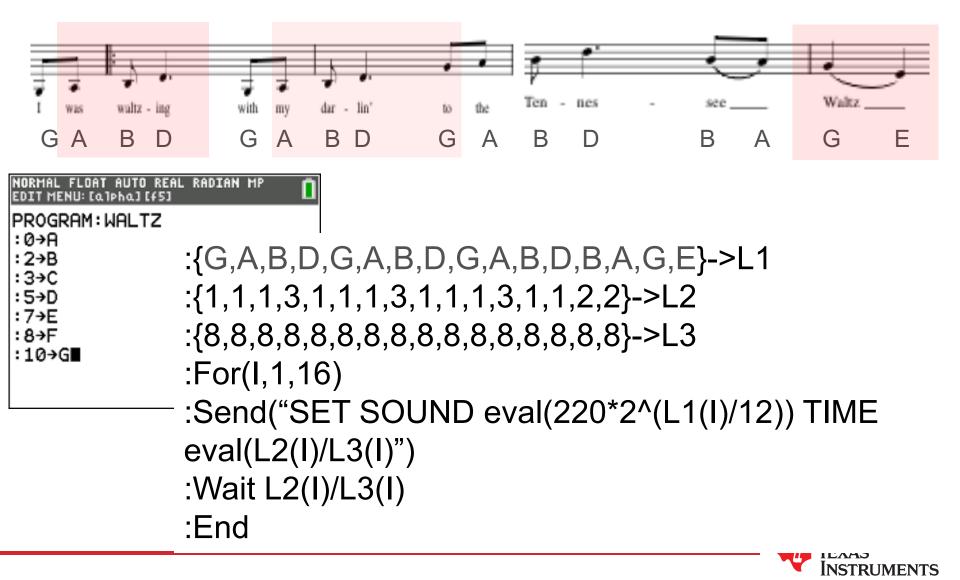

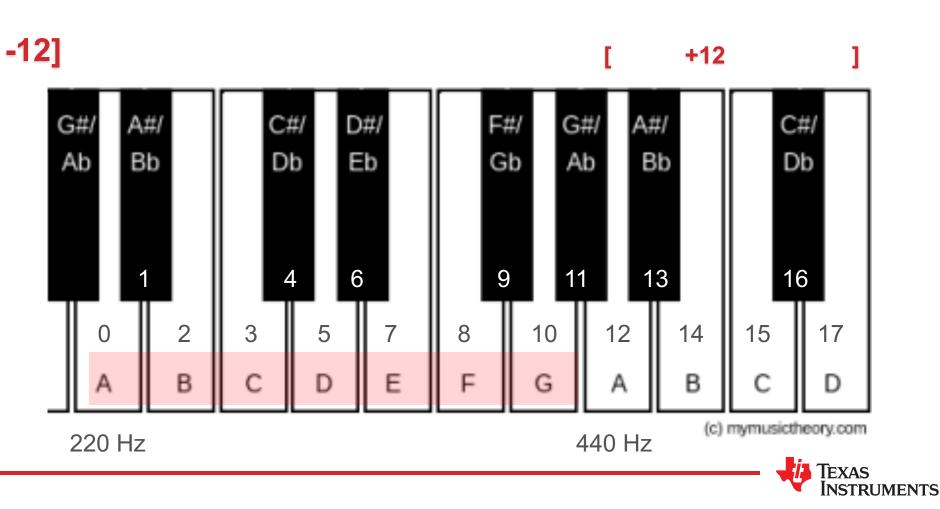

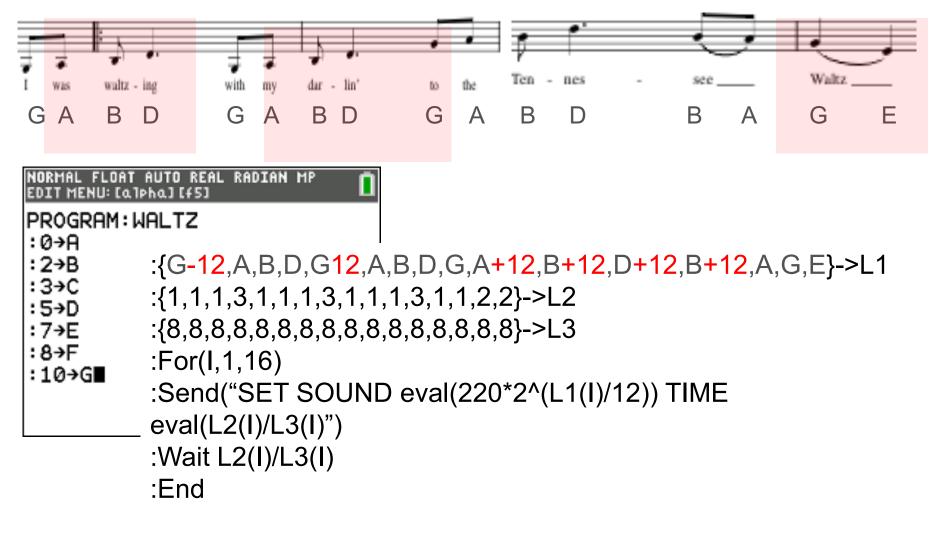

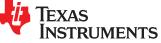

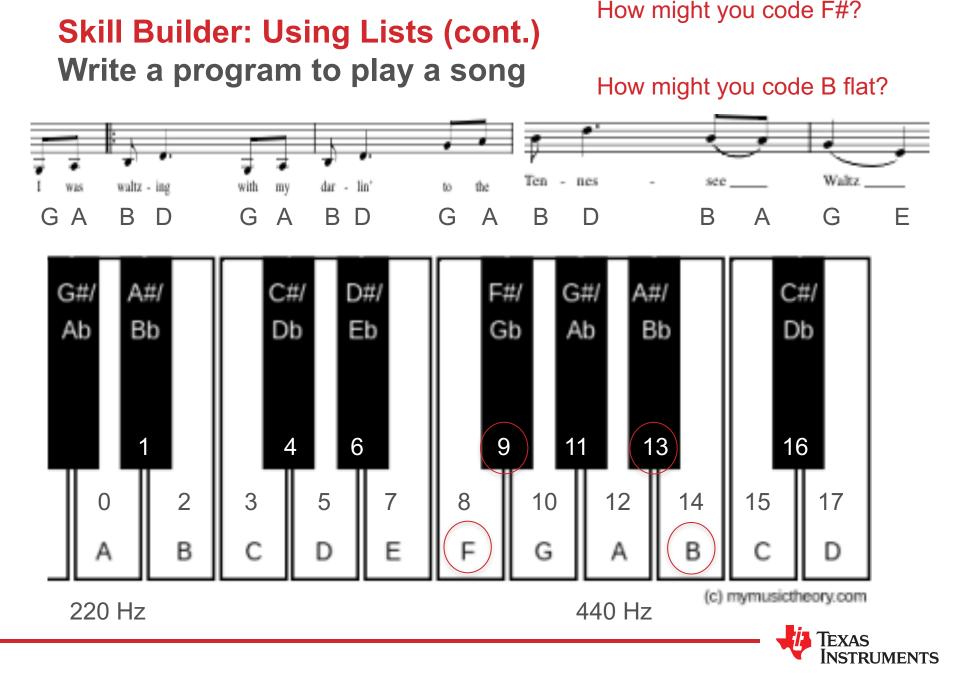

- » Choose a song or phrase
- » Use lists to code pitches
- » For(I=1,number of notes)
- » Use a Send("SET SOUND statement to evaluate pitches and check
- » Add another list (or 2) to code the tempo
- » Modify your Send( statement to evaluate times
- » Concert!

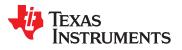

#### Concert!

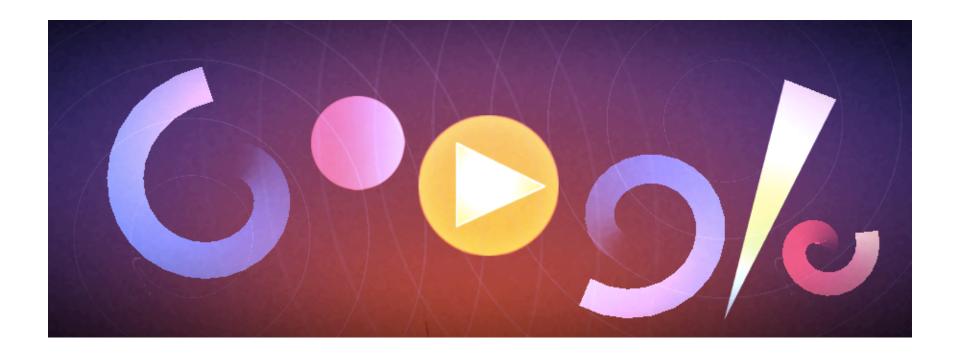

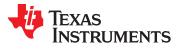

## Discussion: Teaching Opportunities?

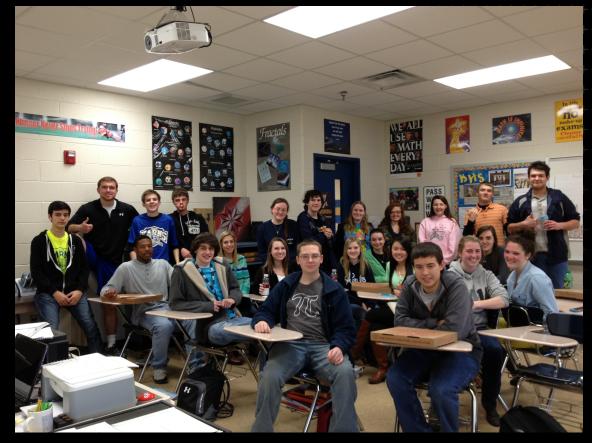

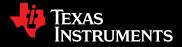